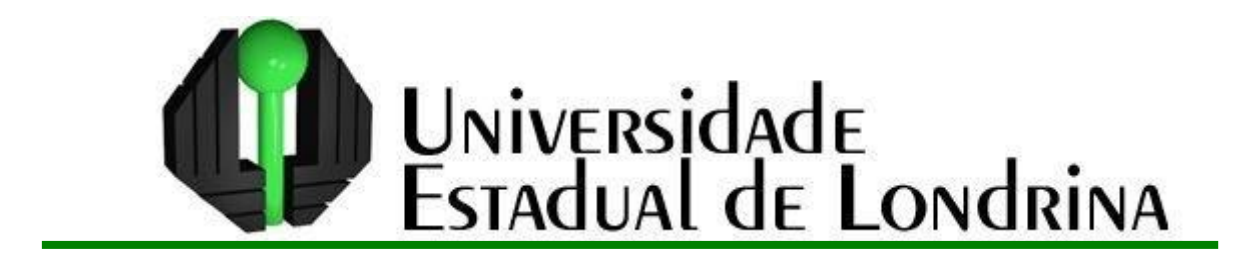

LUIZ FERNANDO DA SILVA

# **USANDO O** *SOFTWARE* **GEOGEBRA PARA EXPLORAR FUNÇÕES EXPONENCIAIS E LOGARÍTMICAS:** UMA PROPOSTA DE APLICAÇÕES

LONDRINA 2013

# LUIZ FERNANDO DA SILVA

# **USANDO O** *SOFTWARE* **GEOGEBRA PARA EXPLORAR FUNÇÕES EXPONENCIAIS E LOGARÍTMICAS:**

UMA PROPOSTA DE APLICAÇÕES

Dissertação apresentada ao Programa de Mestrado Profissional em Matemática em Rede Nacional – PROFMAT, do Departamento de Matemática da Universidade Estadual de Londrina, como requisito parcial para obtenção do título de Mestre em Matemática.

Orientador: Profª. Drª. Sandra Malta Barbosa

LONDRINA 2013

## LUIZ FERNANDO DA SILVA

# **USANDO O** *SOFTWARE* **GEOGEBRA PARA EXPLORAR FUNÇÕES EXPONENCIAIS E LOGARÍTMICAS:**

UMA PROPOSTA DE APLICAÇÕES

Dissertação apresentada ao Programa de Mestrado Profissional em Matemática em Rede Nacional – PROFMAT, do Departamento de Matemática da Universidade Estadual de Londrina, como requisito parcial para obtenção do título de Mestre em Matemática.

BANCA EXAMINADORA

Orientador: Profª. Drª. Sandra Malta Barbosa Universidade Estadual de Londrina – UEL

\_\_\_\_\_\_\_\_\_\_\_\_\_\_\_\_\_\_\_\_\_\_\_\_\_\_\_\_\_\_\_\_\_\_\_\_\_\_

Prof. Drª. Ana Lucia da Silva Universidade Estadual de Londrina – UEL

\_\_\_\_\_\_\_\_\_\_\_\_\_\_\_\_\_\_\_\_\_\_\_\_\_\_\_\_\_\_\_\_\_\_\_\_

Profª. Drª. Karina Alessandra P. da Silva Universidade Tecnológica Federal do Paraná - UTFPR

\_\_\_\_\_\_\_\_\_\_\_\_\_\_\_\_\_\_\_\_\_\_\_\_\_\_\_\_\_\_\_\_\_\_\_\_

Londrina, 27 de agosto de 2013.

# Catalogação elaborada pela Divisão de Processos Técnicos da Biblioteca Central da<br>Universidade Estadual de Londrina

## Dados Internacionais de Catalogação-na-Publicação (CIP)

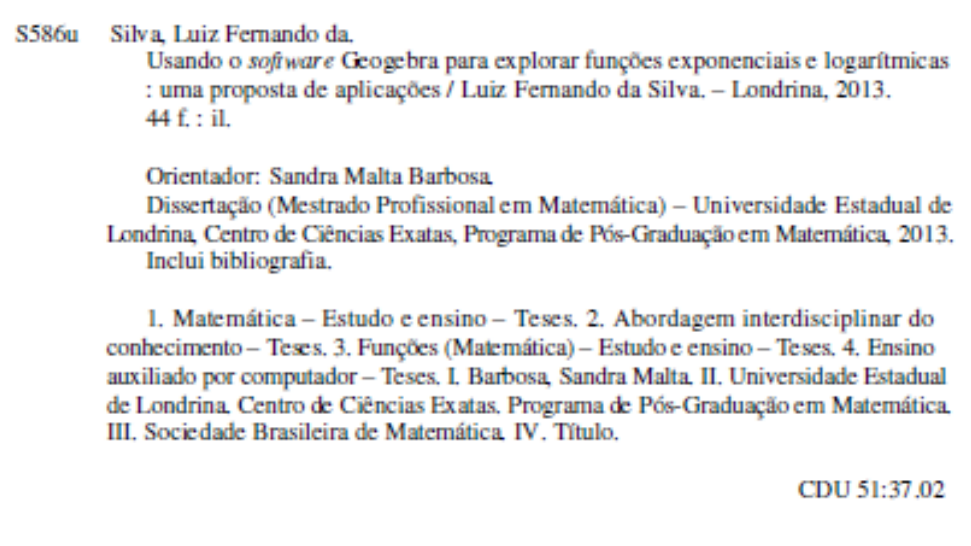

#### **AGRADECIMENTOS**

Aos meus pais por oportunizarem a vida.

À minha filha Hannah e Dona Beni pela compreensão da mudança, pelo companheirismo e por compartilharem essa vitória.

A Fah pelo apoio, carinho e amizade nos momentos dificeis.

À "mãe" Adriana Honda, que por sua luta e batalha me ensinou a ser forte nos momentos dificeis das dúvidas.

Aos amigos Guto e Ana por compartilharem a carona de sábado.

Aos amigos do PROFMAT pela ajuda nos exercícios, nas provas e trabalhos. Pelas brincadeiras, piadas e nos momentos de descontração.

À Profª Drª Sandra Malta Barbosa pela orientação, apoio e paciência durante a elabolaração do trabalho.

À Profª Drª Ana Lucia e à Profª. Drª. Karina pela valiosa contribuição e participação na banca.

À Universidade Estadual de Londrina pela oportunidade de cursar o mestrado e à CAPES pelo auxílio financeiro durante o curso.

Aos amigos do Colégio Estadual Dom Geraldo Fernandes por me apoiarem nessa luta de fazer um mestrado.

E mais uma vez, à DEUS por toda a força...

*"Se as leis da Matemática referem-se à realidade, elas não estão corretas; e, se estiverem corretas, não se referem à realidade."*

*[Albert Einstein](http://pensador.uol.com.br/autor/albert_einstein/)*

SILVA, Luiz Fernando. **Usando o Software Geogebra para explorar Funções Exponenciais e Logarítmicas: uma proposta de aplicações**. 2013. Número total de folhas: 44. Dissertação (Mestrado Profissional em Rede Nacional) – Universidade Estadual de Londrina, Londrina, 2013.

#### **RESUMO**

Este trabalho tem como objetivo trazer ao professor atividades que possam auxiliar no ensino das funções exponenciais e logarítmicas por meio do *software* GeoGebra. Com o GeoGebra, o aluno pode manipular e explorar tais funções a partir dos gráficos obtidos na tela do computador. As atividades foram pensadas de modo que o estudante possa visualizar as propriedades básicas das funções, suas restrições, seus gráficos e observar que essas funções estão presentes em outras áreas do conhecimento. O uso do Geogebra não serve apenas para confirmar os resultados, mas para a construção de um conhecimento matemático, vinculando ao saber e ao fazer matemática. Tais propostas de atividades podem contribuir para uma aprendizagem mais dinâmica sobre funções exponenciais e logarítmicas.

**Palavras-chave:** TIC; Funções; GeoGebra.

SILVA, Luiz Fernando. **Usando o Software Geogebra para explorar Funções Exponenciais e Logarítmicas: uma proposta de aplicações**. 2013. Número total de folhas: 44. Dissertação (Mestrado Profissional em Rede Nacional) – Universidade Estadual de Londrina, Londrina, 2013.

#### **ABSTRACT**

This work aims to bring to the teacher activities that can assist in the teaching of exponential and logarithmic functions through software GeoGebra. In GeoGebra, students can manipulate and exploit these functions from the graphs obtained on the computer screen. The activities were designed so that the student can view the basic properties of functions, their restrictions, their graphs and observe that these functions are present in other areas of knowledge. Using Geogebra not only serves to confirm the results, but for the construction of mathematical knowledge by linking knowing and doing mathematics. These proposed activities can contribute to a more dynamic learning about exponential and logarithmic functions.

**Key words:** TIC; Functions; GeoGebra.

## **LISTA DE FIGURAS**

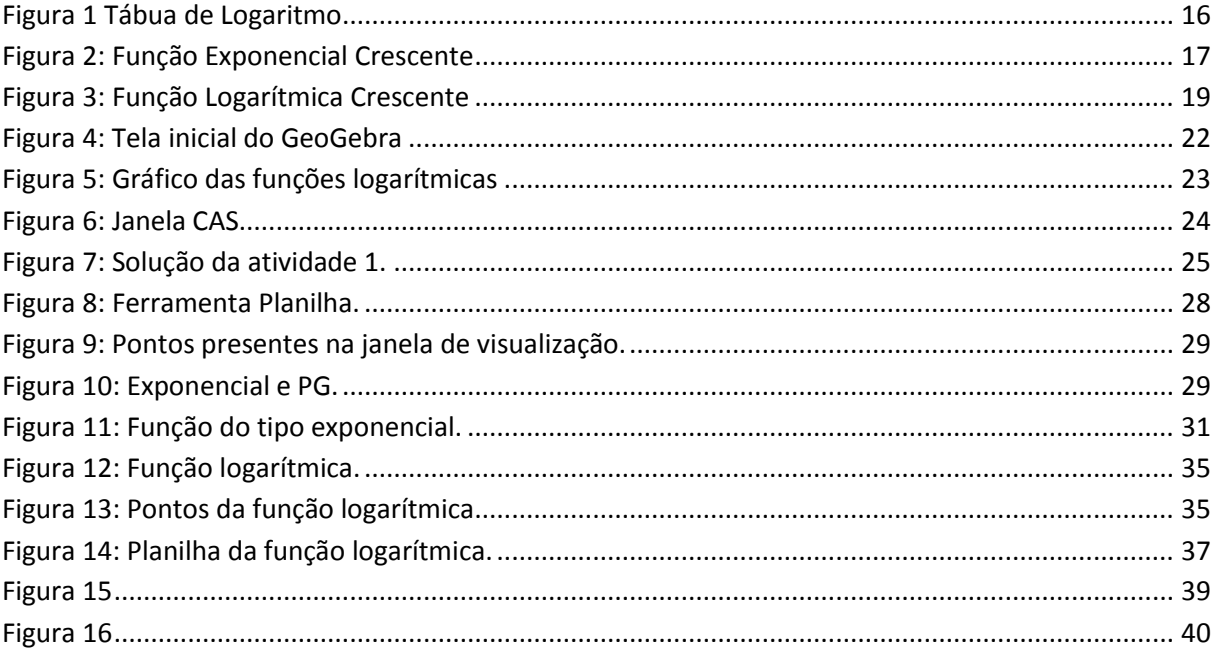

# **SUMÁRIO**

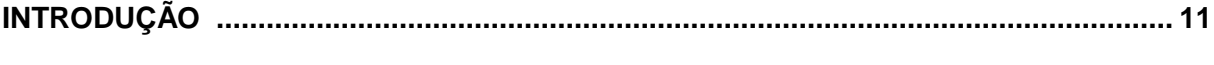

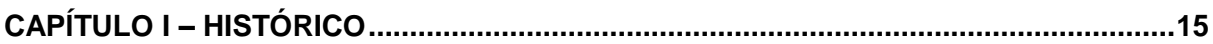

## **CAPÍTULO II - TECNOLOGIA NO ENSINO DE MATEMÁTICA**

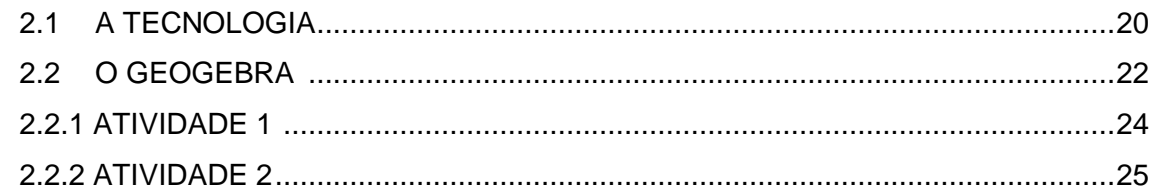

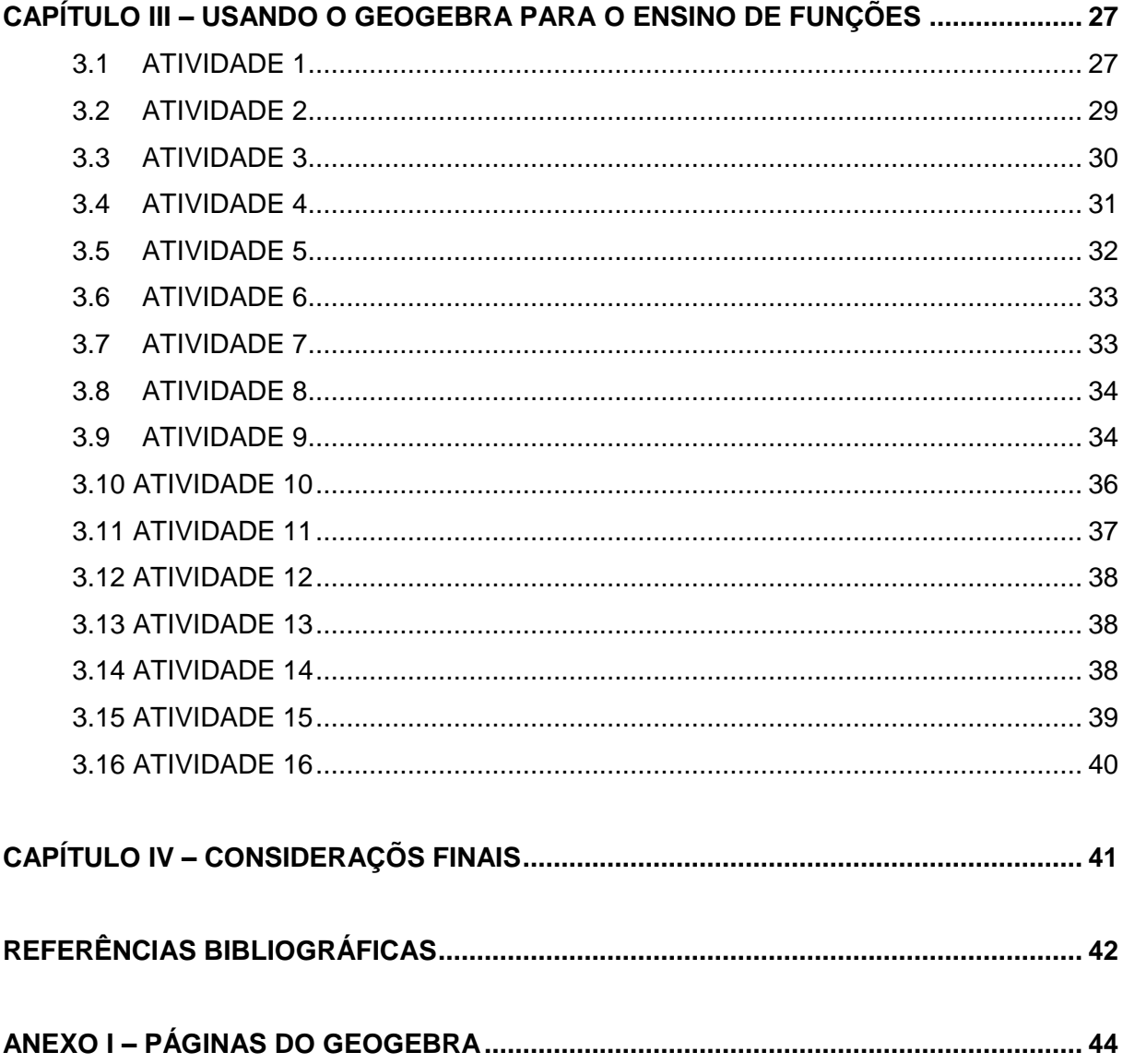

#### **INTRODUÇÃO**

No Ensino Médio, pode ser observado que alguns professores apresentam certa dificuldade em trabalhar as funções exponenciais e logarítmicas, por inúmeras razões.

Tentar trabalhar com o ensino de funções exponenciais e logarítmicas de um modo diferenciado e com a ajuda de simuladores, softwares de geometria dinâmica e plotadores de gráficos podem auxiliar o professor a ensinar essas funções de uma maneira mais aplicada, buscando interagir com seus alunos.

Segundo os Parâmetros Curriculares Nacionais,

esse impacto da tecnologia, cujo instrumento mais relevante é hoje o computador, exigirá do ensino de Matemática um redirecionamento sob uma perspectiva curricular que favoreça o desenvolvimento de habilidades e procedimentos com os quais o indivíduo possa se reconhecer e se orientar nesse mundo do conhecimento em constante movimento (BRASIL, 2000, p.41).

A presença da informática no Ensino Médio não serve apenas para confirmar resultados, mas para a construção do conhecimento matemático, vinculando ao saber e ao fazer matemática. Segundo Allevato (2010) "o computador privilegia o pensamento visual sem, contudo, implicar na eliminação do algébrico" (p.108). Dessa forma, o uso das Tecnologias de Informação e Comunicação (TIC) pode influenciar na aprendizagem do aluno, fazendo com que ele, além de desenvolver competências necessárias de lidar com equipamentos tecnológicos, seja coautor na produção seu próprio conhecimento acerca dos conteúdos matemáticos, interagindo de forma mais dinâmica e participativa.

Sobre o estudo de funções, o aluno deve compreender que elas estão presentes em diversas áreas de conhecimento e podem modelar situações que demonstrem regularidades, ajudando-o na resolução de problemas, na leitura e interpretação de gráficos.

Segundo as Diretrizes Curriculares do Estado do Paraná,

as abordagens do conteúdo Funções no Ensino Médio devem ser ampliadas e aprofundadas de modo que o aluno consiga

identificar regularidades, estabelecer generalizações e apropriar-se da linguagem matemática para descrever e interpretar fenômenos ligados à Matemática e à outras áreas do conhecimento. O estudo das Funções ganha relevância na leitura e interpretação da linguagem gráfica que favorece a compreensão do significado das variações das grandezas envolvidas (PARANÁ, 2008, p.59).

Estudar tais funções auxilia o aluno a compreender certas propriedades operacionais de alguns conjuntos numéricos que estão inseridos nos problemas apresentados. Deixar de estudar essas propriedades impede que o educando conheça e estabeleça relações entre o conteúdo e sua aplicação em outras áreas do conhecimento.

Do ponto de vista matemático, ensinar funções exponenciais e logarítmicas torna possível operações aritméticas complicadas, que as qualificam como modelos que mostram variações em que uma grandeza aumenta ou diminui com uma taxa de variação proporcional à quantidade da grandeza já existente. Todos esses modelos são encontrados na natureza e se interligam, por meio da matemática, a outras áreas.

Segundo Lima (2010), "o uso generalizado das calculadoras, cada vez mais desenvolvidas, fez com que essa utilidade inicial dos logaritmos perdesse sentido. Entretanto, a função logarítmica continua extremamente importante na Matemática e em suas aplicações" (p.191).

Além das conexões internas à própria Matemática, o conceito de função desempenha também um papel importante para descrever e estudar por meio da leitura, da interpretação e da construção de gráficos, o comportamento de certos fenômenos do cotidiano, por isso se deve trazer ao aluno a aplicação dessas funções para outras áreas do conhecimento, tais como: o crescimento populacional (Geografia), crescimento de bactérias (Biologia), resfriamento de corpos (Física), na Ciência Forense, entre outros exemplos nas mais diversas áreas (BRASIL, 2000).

Por meio da manipulação, o processo de ensino e de aprendizagem torna-se mais dinâmico, podendo gerar novas expectativas para a continuidade da aprendizagem e o desenvolvimento de novas habilidades.

A contextualização e a interdicisplinaridade apresentadas neste trabalho poderão mostrar ao aluno o porquê de se estudar funções exponenciais e logarítmicas e algumas aplicações, dúvida que paira na sala de aula quando essas funções são apresentadas pelo professor. A contextualização e a interdisciplinaridade em matemática, segundo os Parâmetros Curriculares Nacionais, devem

> permitir conexões entre diversos conceitos matemáticos e entre diferentes formas de pensamento matemático, ou, ainda, a relevância cultural do tema, tanto no que diz respeito às suas aplicações dentro ou fora da Matemática, como à sua importância histórica no desenvolvimento da própria ciência (BRASIL, 2000, p.43).

Portanto, no intuito de atender as metas sugeridas pela Comissão Acadêmica Nacional do Mestrado Profissional em Matemática em Rede Nacional – PROFMAT, este trabalho propõe atividades para o ensino de funções exponenciais e logarítmicas com o auxílio do *software* de Geometria Dinâmica GeoGebra nas turmas de Ensino Médio.

Na estrutura do trabalho, o capítulo 1 tem a finalidade de introduzir um pouco da história dos logaritmos, exponenciais e das funções. Muitas vezes, com o conhecimento de fatos da história da matemática, o estudante pode sentir-se motivado a conhecer as origens dos objetos a serem estudados. Despertando no professor a vontade de debater outros fatos históricos da matemática.

No capítulo 2, um breve contato com os autores que discutem as vantagens do uso das TIC nas salas de matemática, poderá promover uma reflexão sobre as práticas desenvolvidas pelo professor, desafiando-o a rever a sua prática e o seu conhecimento. E este é o principal objetivo deste trabalho, usar as TIC para auxiliar no processo de ensino e de aprendizagem.

As atividades desenvolvidas no capítulo 3 foram dividas em atividades exploratórias, onde o aluno irá conhecer, manipular, observar as propriedades e características das funções, e em atividades de aplicação – lei de resfriamento, pressão sanguínea e ciência forense – onde poderá ser respondida aquela dúvida que todos eles têm, "Para que serve isso?".

Na rede estadual do Paraná, as atividades podem ser trabalhadas no último bimestre (trimestre em algumas escolas) do 1º ano ou como atividades de revisão para o vestibular/Enem no 3º ano.

As referidas atividades poderão ser desenvolvidas pelo professor com seus alunos nas salas de informática do Paraná Digital<sup>1</sup> ou do PROINFO<sup>2</sup>, demonstrando de forma dinâmica os conceitos dos temas estudados. O estudante poderá ser levado a pensar sobre as características e as propriedades das funções por meio da manipulação do programa, cujo contato pode ter sido feito inicialmente com outras atividades investigativas, tanto em álgebra quanto em geometria.

Após as atividades, o professor deverá avaliar o que foi produzido pelos alunos, monitorando os resultados obtidos no desenvolvimento, resolução e nos contextos utilizados em cada uma das atividades.

 $\overline{\phantom{a}}$ 

<sup>1</sup> Paraná Digital (PRD) é um projeto de inclusão digital das escolas públicas do Estado do Paraná.

<sup>&</sup>lt;sup>2</sup> Programa Nacional de Tecnologia Educacional.

## **CAPÍTULO I – HISTÓRICO**

Em meados do século XVI, a matemática ainda vivia de contribuições antigas advindas da matemática árabe, medieval e renascentista. A álgebra árabe fora perfeitamente dominada e aperfeiçoada, a trigonometria estava se tornando uma disciplina independente e a aritmética utilizava-se das operações fundamentais e da regra de três para desenvolver as aplicações comerciais.

A Europa passava por transformações importantes para aquela época. O desenvolvimento do comércio com outras nações fora do continente foi o mote para as "grandes navegações" e, com isso, a descoberta de novos continentes. Com as grandes navegações, a astronomia se desenvolveu e passou a exigir novos e longos cálculos. Surgiram, assim, as frações decimais e o uso de tabelas e computações $^3$ .

Nessa mesma época, Johannes Kepler examinava as órbitas planetárias e Galileu Galilei, que acabara de apontar seu telescópio para os planetas e estrelas, utilizava recursos do cálculo para seus trabalhos: frações decimais e tabelas trigonométricas. A utilização do seno, cosseno e tangente se tornou uma poderosa ferramenta para o trabalho do "calculador<sup>4</sup>", porém ainda havia a necessidade de se obter um método que permitisse efetuar multiplicações, divisões e potenciações com mais agilidade.

A invenção de uma tabela de logaritmos, desenvolvida primeiramente por John Napier (1550–1617) no final do século XVI, e sua rápida aceitação, mostrou ser um grande instrumento para o cálculo e foi decisiva para a ciência e para o desenvolvimento da tecnologia. Kepler, por volta de 1620, reconheceu que os logaritmos criados por Napier "aumentavam enormemente a capacidade de computação dos astrônomos" (LIMA, 2010, p.3) e passou a utilizá-los nos seus estudos das órbitas planetárias.

 $\overline{\phantom{a}}$ 

<sup>3</sup> Conjunto de operações matemáticas ou lógicas que se executam por meio de regras práticas previamente estabelecidas. 4

Pessoa responsável por efetuar os cálculos.

<span id="page-15-0"></span>

| Arzenen dahlak Afriki neur Daloroen 2 Fichatok                                                                                                    | <i>ARITHMITES</i>                                                                                                    |
|----------------------------------------------------------------------------------------------------|----------------------------------------------------------------------------------------------------|
| 35                                                                                                    | Liconian Rangers<br><b>Job S</b>                                                                                                    |
| C. HOME POINT OF A REPORT OF THE                                                                                                    | بالوه                                                                                                    |
| 2) むちょう こういきのう きゅうしょうしょう しょうさ                                                                                                    | 625                                                                                                    |
| 311313 / 31313, 1533, 1531, 553 553 553 658                                                                                                    | 8235                                                                                                    |
| 4 13 4 5 3 3 4 5 5 6 6 7 5 7 7 8 5 5 6 7 8 1 8                                                                                                    | 6,6835                                                                                                    |
| 骨膜部の部分腫脹の切ら時的原因                                                                                                    | <b>GYSTERS</b>                                                                                                    |
| 0 1:14 15 15 15 15 15 15 15 15 16 17 16 17 16 17                                                                                                    | 0,01761,5                                                                                                    |
| $\frac{1}{2} \left( \frac{1}{2} \left( \frac{1}{2} \left( \frac{1}{2} \left( \frac{1}{2} \left( \frac{1}{2} \left( \frac{1}{2} \left( \frac{1}{2} \left( \frac{1}{2} \left( \frac{1}{2} \left( \frac{1}{2} \left( \frac{1}{2} \right) \right) \right) + \frac{1}{2} \left( \frac{1}{2} \left( \frac{1}{2} \left( \frac{1}{2} \right) \right) \right) + \frac{1}{2} \left( \frac{1}{2} \left( \frac{1}{2} \left( \frac{1}{2} \left( \frac{1}{2$ | 1,00381,75                                                                                                    |
| \$ (2021) 日本日付内付方向の 1131                                                                                                    | 0.00399.022                                                                                                    |
| $\frac{1}{2}\left( 1+\frac{1}{2}\right) ^{2}\left( 1+\frac{1}{2}\right) ^{2}\left( 1+\frac{1}{2}\right) ^{2}\left( 1+\frac{1}{2}\right) ^{2}\left( 1+\frac{1}{2}\right) ^{2}\left( 1+\frac{1}{2}\right) ^{2}\left( 1+\frac{1}{2}\right) ^{2}\left( 1+\frac{1}{2}\right) ^{2}\left( 1+\frac{1}{2}\right) ^{2}\left( 1+\frac{1}{2}\right) ^{2}\left( 1+\frac{1}{2}\right) ^{2}\left( 1+\frac{1}{2}\right) ^{2}\left( 1+\frac{1}{$                | 9,00197,1125                                                                                                    |
| 10 10 11 12 13 14 15 19 19 19 19 19 19 19 19 19 19                                                                                                    | 10097,55615                                                                                                    |
| 11 10:11 13 14 13 14 13 15 17 18 17 18 17 18 17                                                                                                    | 6,2003 5,313 14,5                                                                                                    |
| 15100155111156120,00156,0001501010                                                                                                    | 0.0004, 0.1405, 0.5                                                                                                    |
| 1: (10001, 81116, 98778, 01181, 97219, 04327                                                                                                    | 6/65/4/40703/189                                                                                                    |
| 4 1000 万科特 (100 450 460 340 453 454 741                                                                                                    | 6,68000, 13331, 1633                                                                                                    |
| $\alpha$ is a set and $\alpha$ and $\alpha$ and $\alpha$ is a set of $\alpha$                                                                                                    | aponas, agasti jakaal                                                                                                    |
| 16 20 20 313 13 13 20 30 18 18 18 18 18 18 19 27 27                                                                                                    | وردقين والودى وتتبختره                                                                                                    |
| 19 2005 27 57 45 44 5 57 8 31 45 7 8 174                                                                                                    | 0,0000,76293,9435,83                                                                                                    |
| 25 2020 04:01 14:17 12:07 2 36:18 1, 34:18 3                                                                                                    | Sjidder, Skraf, Avder, Kir                                                                                                    |
|                                                                                                    | Pyrroma, Specifica 86 (1,8 123                                                                                                    |
|                                                                                                    | 0,00000,09330,74310,20625                                                                                                    |
| 56 1996 1996 1997 1981 1, 1151 100 101                                                                                                    | 010000101010517178,30117.5                                                                                                    |
| 21 1000 000 14 15 17 22 18 17 21 21 14 15 0                                                                                                    | 0,00000,00034,48570,30010,39                                                                                                    |
| 23   60005003   7   847   7   7   7   85   86   87   87   98                                                                                                    | ajangan pagal yiran tur<br>system hory6.eq414.27119.4610                                                                                                    |
| 2月19日の日本日本語の日本日本日本語                                                                                                    | 1510010,00000,00123,38705,15135                                                                                                    |
| 20 1000 200 6 11119 21218 8 1914 7 1021 8                                                                                                    | 6,00000,00000001141,00184,00154,1                                                                                                    |
| 29 10000 000 000 33 19 19 19 19 19 19 19 19 19 19 1                                                                                                    | 6,00000,00076,10380,19698,38181,25                                                                                                    |
| as development a result pay in payable of                                                                                                    | ajasoan maji isinga iyika ng tangiki                                                                                                    |
| rg (congression) in the biolity of a sport of                                                                                                    | pperce, word, 1964f, 1492 J. Williams                                                                                                    |
| 10 (Web 2005), History 31, 27, 27, 41970, 4                                                                                                    | 4,0000,00003,11344,17401,14171,19613                                                                                                    |
|                                                                                                    | 0,00000,00000,00000,000,000,0000,0000,0                                                                                                    |
| 44143456034173816135961314148314                                                                                                    | consequents and couples, the concept                                                                                                    |
| H COROL CONSULTANT AND LOTTER IN CAT                                                                                                    | 0,00000,00001,00101,0000,0001,0001,0001,000                                                                                                    |
| 84 ( Freeholds = 1   1   4   6   6   1   1   1   6   6   5   5   6   7   7                                                                                                    | speeding moon, 10 kill, doop t, jab 14, by kid, 1925                                                                                                    |
| ACCESSIVE SERVED OF CONSUMING                                                                                                    | reside proportion for the communication                                                                                                    |
| 30 Tobal Complete, Chicagoakh, 19911, 91730, 0                                                                                                    | 0,00000,0000,14111,91733,63658,11800,04003,1                                                                                                    |
| 57   Constitution   1999   1999   1999   1999   1999   1999                                                                                                    | chomopology at the product of the any current of                                                                                                    |
| IS CORN PRODUCTS AND A POSTAGE OF                                                                                                    | spolency, alone is page of the sympathy county of the county                                                                                                    |
| A PRODUCTION AND PARTICULAR AND A PARTICULAR AND                                                                                                    | a malo postoje iš tilijske visiti stari i Ason Asis                                                                                                    |
| <b>Professional Property Artists Sensey</b>                                                                                                    | いちらいつついろうみずもければければものか                                                                                                    |
| 41 Paraguard Mill, 1994, 71416, 27417, 5                                                                                                    | Andre Rocks och familje i Maria Katolicke fra                                                                                                    |
| まだ中国の中国の「けんだけら」はいわらいよ                                                                                                    | 4,50000,0000,0000,57369,64411,32539,45875,05839                                                                                                    |
|                                                                                                    | v/com/20000030311/0000127415/00035/252232828                                                                                                    |
| 42   Philadelphia   Philadelphia   Philadelphia                                                                                                    | Vision and a contribution of the contribution of the contra                                                                                                    |
| Ar Danagement of Affairs and Affairs, y                                                                                                    | Sando productiva astro si la con c'alabiarro                                                                                                    |
| 40 tono personano (1991) party patiti il ?<br>45 (6 20 20 20 20 21 21 23 3 1 2 1 3 2 3 4 5 7 3 4 3                                                                                                    | o, como proportivo también de la segunda de la distinctiva                                                                                                    |
| 41 14001 0000 0000 AD-141575,4810,291                                                                                                    | month comments that Hopes a Hill Data                                                                                                    |
| 45 Poster and police of the state of the state of the                                                                                                    | 1,000 m (1000 0000 1,112) 1,113 1,120 1,130 1,151 1,151 1                                                                                                    |
| <b>// (090020900300030017, 9) \$3,42-710 H</b>                                                                                                    |                                                                                                    |
| references and talk the region of the                                                                                                    | STORY CREW CONTROL IN A LINE OF A LINE OF A                                                                                                    |
| FRITANNO DESTROYATIVA, 16531, 15-15, 951-1                                                                                                    | a manangan manang katika pang 1, pang sata tangkatan                                                                                                    |
|                                                                                                    | sponsky poblových kole "Az kozy "do za "do spisy" (* 1941) "prozr<br>fold best book, for sports it follows a super 20 as a component of the sports experience is the out |
|                                                                                                    | of topologically the historic topological people of chamistration are such that it is in the chain to                                                                    |
|                                                                                                    |                                                                                                    |

Figura 1 Tábua de Logaritmo (Fonte: http://www.educ.fc.ul.pt/icm/icm99/icm44/historia.htm)

A ideia da tábua ou tabela de logaritmo traz uma correspondência com a noção de função, a obra de Napier deixa isso implícito muito antes da introdução do conceito de função na matemática.

Quando Napier, Briggs<sup>5</sup> e Burgi<sup>6</sup> criaram tabelas que faziam corresponder números contidos na coluna da esquerda com outros na coluna da direita, eles

1

<sup>5</sup> Henry Briggs (1556–1631) - professor de geometria em *Gresham College* em Londres, e anos mais tarde, em Oxford.

 $6$  Joost Burgi (1552 – 1632) – Era construtor de instrumentos na Suíça.

precederam o conceito de função, onde cada número correspondia a um, e apenas um número denominado logaritmo.

O surgimento do conceito de função confunde-se muito com o surgimento do Cálculo Infinitesimal, idealizado por Isaac Newton no século XVII. Newton aproxima-se bastante do sentido atual de função com a utilização dos termos *relatia quantias* para designar variável dependente, e *genita* para designar uma quantidade obtida a partir de outras por intermédio das quatro operações aritméticas fundamentais.

Já o termo função apareceu em 1673 no manuscrito *Methodus tangentium inversa, seu de fuctionibus* de Leibniz, que descrevia a quantidades relacionadas a uma curva, tais como a inclinação da curva ou um ponto específico dela. Em 1679, após alguns anos do desenvolvimento do cálculo das potências, Leibniz considerou uma potência como função do expoente, ou seja, *x y a* . A função exponencial de base *a*, em que *a* é real positivo e diferente de 1,  $f: R \to R^*$ , indicada pela notação  $f(x) = a^x$ , é uma correspondência biunívoca entre R e  $R^+$ , crescente se *a* > 1, decrescente se 0 < *a* < 1 e com a propriedade de transformar somas em produtos. Assim, para quaisquer *x*,  $y \in \mathbb{R}$ , temos:  $a^x \cdot a^y = a^{x+y}$ .

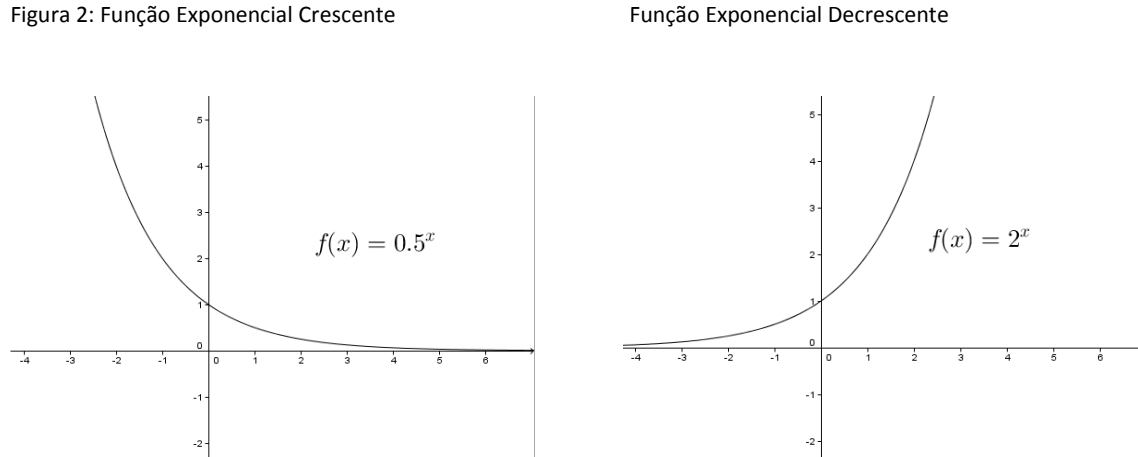

(Fonte: Geogebra – autor)

Podemos observar a propriedade de transformar somas em produtos na tabela desenvolvida e utilizada por Napier:

Dada uma tabela de progressões aritméticas e geométricas, para encontrarmos o produto de 64 por 256, basta observar que:

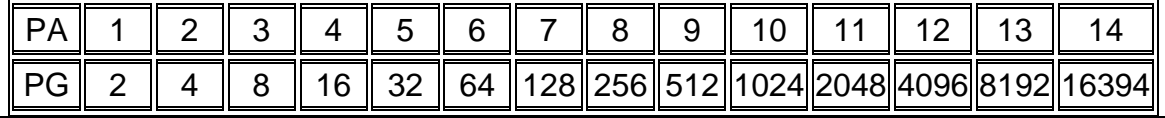

64 na linha da PG corresponde a 6 na linha da PA;

• 256 na linha da PG corresponde a 8 na linha da PA;

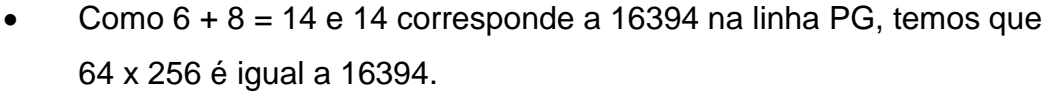

A partir dessa propriedade, podemos observar que a função  $f: R \rightarrow R^*$ ,  $f(x) = b.a^x$  é uma função do tipo exponencial. Se os valores de x formam uma progressão aritmética de razão *r*, os valores de  $f(x) = ba^x$  formam uma progressão geométrica de razão *a r* . Por essa razão, à medida que *x* aumenta, o crescimento da função se torna cada vez mais acelerado. Bem diferente da função logarítmica, cujo crescimento ocorre de maneira mais lenta.

No final do século XVII, os estudiosos trabalhavam com o conceito das funções algébricas, principalmente no campo das funções polinomiais, e as consideradas funções racionais inteiras ou fracionárias. O reino das funções algébricas é bastante amplo, abrangendo uma série de funções, porém, com a criação dos logaritmos, um novo tipo de função surgiu, as funções não algébricas y = log x. Esta foi considerada uma função desse tipo por não ser possível obter uma equação algébrica a partir dela, como era possível conseguir com os outros tipos de funções. Segundo Karlson (1961), "na definição de logaritmo, y é o número que deve servir de expoente à base 10, a fim de nos dar x, portanto  $10^y = x$ , ou  $10^y - x = 0$ , que, evidentemente não é uma equação algébrica" (p.396).

A função  $log_a: R^+ \rightarrow R$  associa a cada número real positivo *x* o número real log<sub>a</sub> x, chamada de logaritmo de x na base a. Assim, log<sub>a</sub> x é o expoente ao qual devemos elevar a base *a* para obter o número *x*. Ou seja,  $y = \log x \Longleftrightarrow a^x = x$ .

A função  $log_a: R^+ \rightarrow R$  é crescente para  $a > 0$  e decrescente quando 0 < a < 1. É importante frisar que apenas números positivos possuem logaritmo real.

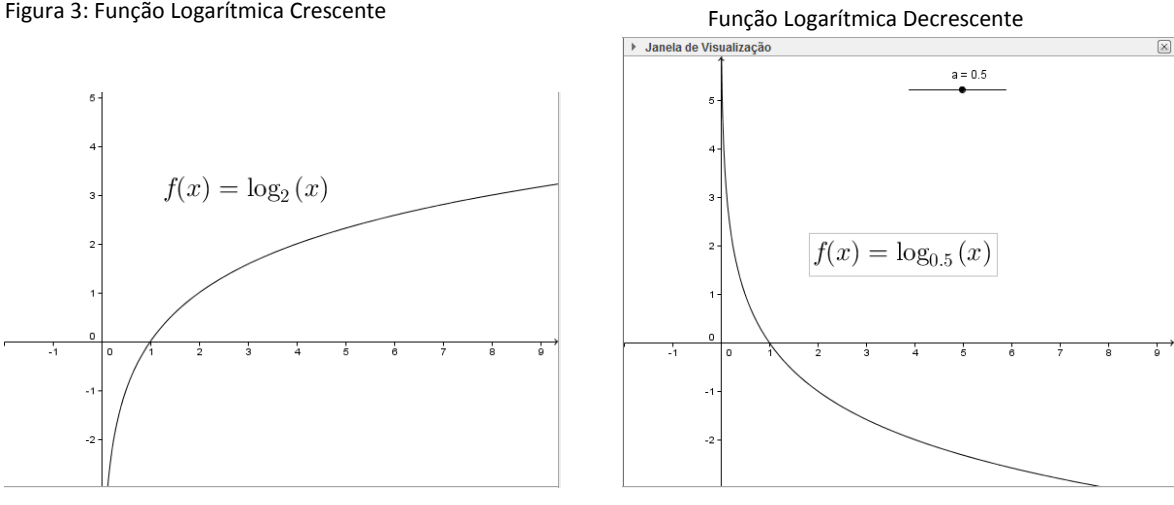

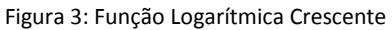

(Fonte: GeoGebra – autor)

### **CAPÍTULO II – TECNOLOGIA NO ENSINO DE MATEMÁTICA**

#### 2.1 A TECNOLOGIA

Durante os últimos anos, os governos federal e estadual têm investido na informatização das escolas com a criação de laboratórios de informática, ampliação ao acesso à Internet pelos alunos e professores, desenvolvimento de softwares livres, cursos de capacitação para professores, oportunidade de divulgação dos trabalhos realizados por professores e alunos na grande rede, entre outros incentivos visando à melhoria e à valorização do processo de produção de conhecimento.

> A tecnologia não pode ser vista como uma ferramenta auxiliar para realizar o mesmo tipo de ensino. Ela nos traz uma nova forma de organizar a produção de conhecimento. Um computador e um *software* apenas facilitam a comunicação e a informação. Quem os transforma em material didático é o professor qualificado. Por isso o docente tem de ser um *hacker* do bem e explorar a rede até que fique imerso na cibercultura. Só assim, ele enxergará os novos recursos como ferramentas educacionais e como instrumentos para adaptar a sua realidade e a sua necessidade (PRETTO, 2012, p.30).

O planejamento do uso das tecnologias na sala de aula exige do professor tempo e cuidado. O professor deve exercer o papel de mediador e de facilitador no processo pedagógico, de modo a conceber o aluno como sujeito ativo nesse processo, permitindo que ele possa explorar todo o potencial que a tecnologia oferece, deve ainda encorajá-lo a descobrir novos caminhos para aumentar seu rendimento frente aos conteúdos estudados em todas as áreas do conhecimento.

Segundo os Parâmetros Curriculares Nacionais,

o estudante não deve ser visto apenas como quem usa a informática enquanto instrumento da aprendizagem, mas também como aquele que conhece os equipamentos, programas e conceitos que lhe permitam a integração ao trabalho e o desenvolvimento individual e interpessoal (BRASIL, 2000, p.61).

As metodologias utilizadas devem ir além do simples uso da sala de informática, devem significar uma nova perspectiva com o objetivo de aprendizagem de forma a modificar a abordagem dos conteúdos, permitindo ao professor abordá-los de uma forma diferenciada do currículo tradicional. Para Borba e Penteado (2003) devemos escolher propostas pedagógicas que enfatizem a experimentação, visualização, simulação, comunicação eletrônica e problemas abertos.

Pode-se propor aos alunos atividades que provoquem uma investigação, de forma natural, dos conhecimentos matemáticos, desenvolvendo o raciocínio e tendo como consequência o aprendizado dos conteúdos. "Mas para que isso aconteça é de fundamental importância um planejamento de atividades com objetivos de aprendizagem bem definidos" (GRAVINA; DIAS, 2013, p.35).

Porém, mesmo com todo incentivo e investimento ofertado pelo governo, alguns professores ficam receosos com o uso de computadores para trabalhar conteúdos matemáticos com seus alunos, muitos por não terem formação suficiente nessa tecnologia, outros por não se familiarizarem com programas, softwares ou simuladores e outros por não terem acesso a atividades para desenvolver o conteúdo em sala de aula. Outros ainda, segundo Borba e Penteado (2003), preferem ficar em uma "zona de conforto", onde tudo é conhecido, previsível e controlável.

Portanto, o professor é o responsável para a boa aceitação do uso da informática na sala de aula, pois, ainda segundo Borba e Penteado (2003), "se o professor não tiver espaço para refletir sobre as mudanças que acarretam a presença da informática nos coletivos pensantes, eles tenderão a não utilizar essas mídias, ou a utilizá-las de maneira superficial, domesticando, portanto, essa nova mídia" (p.88).

Com o acesso à tecnologia, principalmente o uso da informática, o professor é desafiado a rever e a ampliar seu conhecimento, impedindo que seu conhecimento acerca da matemática se torne obsoleto. Para Barbosa (2013), "a Matemática produzida pelos alunos e professores, quando utilizam papel e lápis, é diferente daquela produzida com a utilização das TIC, na qual a manipulação de elementos geométricos e a visualização têm seu destaque". (p.4)

#### 2.2 O GEOGEBRA

Durante seu doutorado na Universidade de Salzburg, Markus Hohenwarter criou e desenvolveu um software com o objetivo de ser utilizado como instrumento adequado para o ensino de matemática, combinando procedimentos algébricos e geométricos. O GeoGebra<sup>7</sup> é um programa de matemática dinâmica multiplataforma que combina geometria, álgebra, estatística, tabelas, planilhas e cálculo em um mesmo sistema.

O *software* é livre e permite explorar e investigar as propriedades geométricas, que não poderiam ser observadas sem esse recurso, além de possibilitar a interação entre a geometria e a álgebra. A figura 4, a seguir, representa a tela inicial desse *software*.

<span id="page-21-0"></span>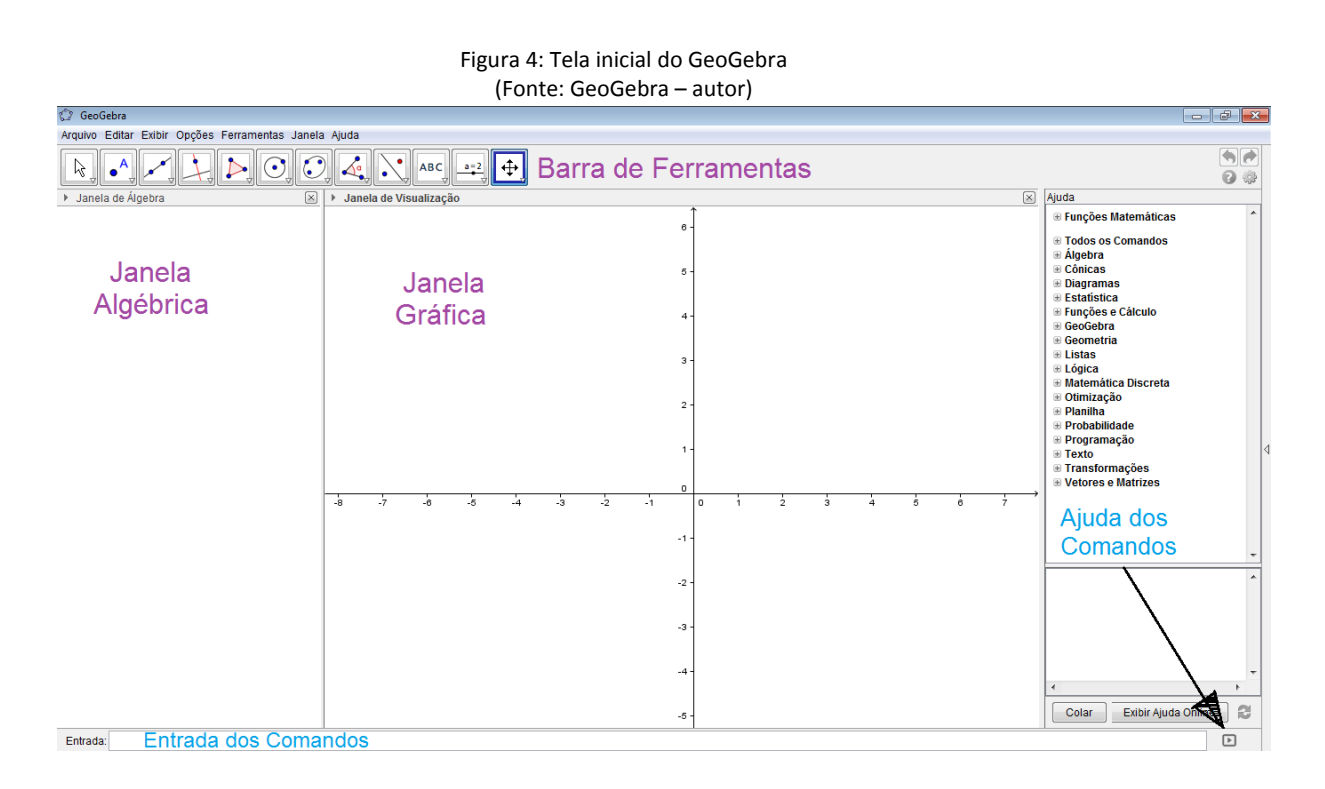

O programa é intuitivo e o seu uso é simples e fácil. Quando digitamos uma determinada função no Campo de Entrada da tela inicial, seu gráfico aparece na janela de visualização, que pode estar ou não habilitada com os eixos cartesianos e linhas de grade. Todas as funções digitadas aparecerão também na Janela de Álgebra e lá é possível visualizar os comandos utilizados nas atividades.

**.** 

 $^7$  Disponível em: <http://www.geogebra.org/cms/br>. Acesso em: 28 maio 2013.

Após a digitação no Campo de Entrada, o aluno irá ver a representação gráfica das funções exponenciais e logarítmicas, conforme figura 5 a seguir.

<span id="page-22-0"></span>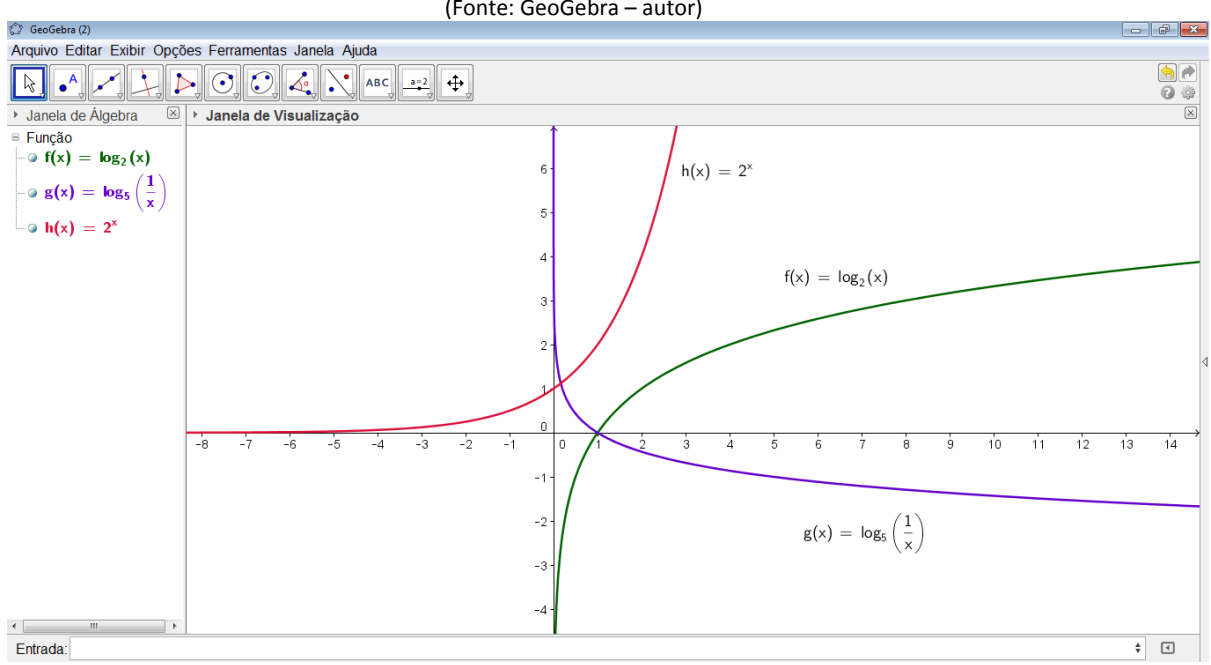

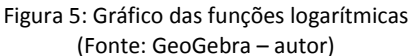

Em versões mais recentes, há no *software* uma nova janela chamada de CAS<sup>8</sup>, com a qual se pode calcular de forma rápida as raízes de uma equação, derivar funções polinomiais, fatorar números e outras operações algébricas. Nessa janela o aluno deve estar atento à digitação das funções, pois o GeoGebra não reconhece a escrita tradicional dos logaritmos, tais como os logaritmos decimais, natural e outras bases. O estudante pode consultar a ajuda do software e verificar esses casos.

A janela CAS é acessada no menu Exibir da barra de ferramentas e será visualizada como na figura 6 a seguir.

 $\overline{\phantom{a}}$ 

<sup>8</sup> CAS (*Computer Algebra Sistem*) – sistema de computação algébrica são programas que, em contraste com os softwares de computação numérica, permitem cálculos matemáticos com expressões simbólicas ou, como são também chamadas, expressões algébricas. (ALLEVATO, 2010).

<span id="page-23-0"></span>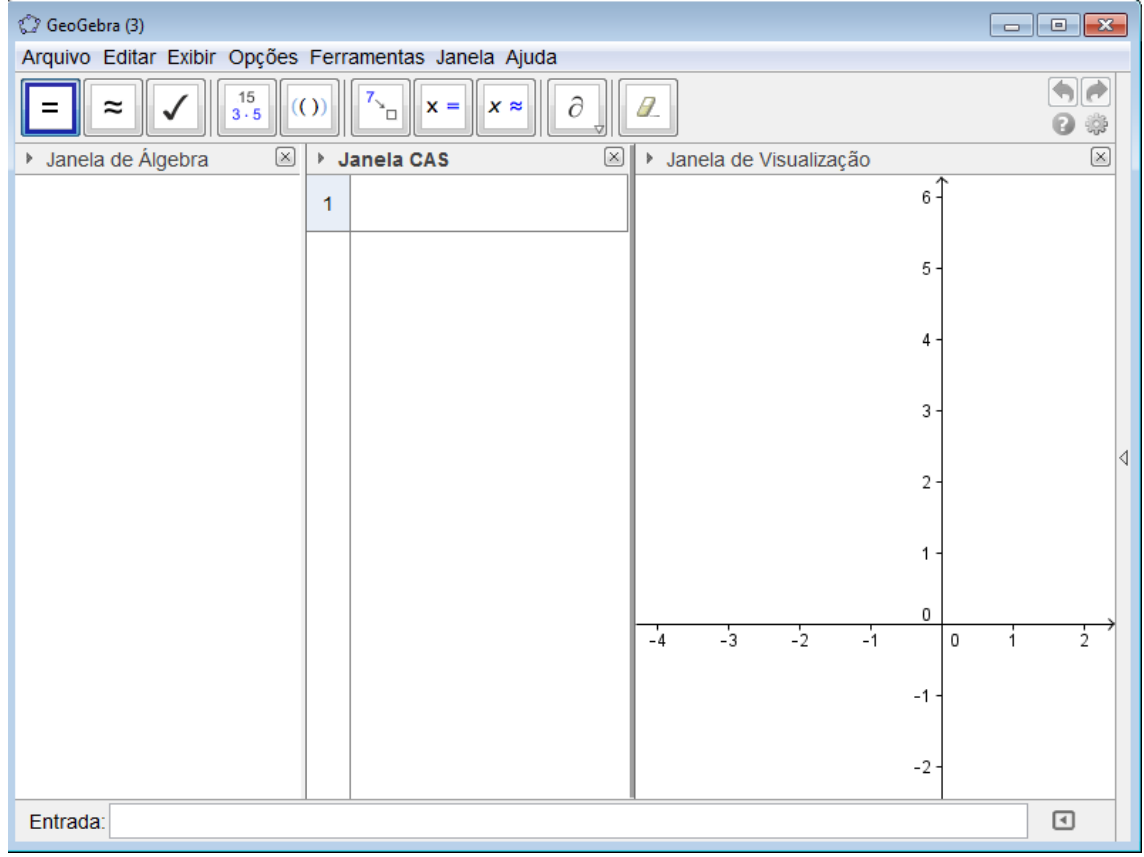

Figura 6: Janela CAS. (Fonte: GeoGebra – autor)

O professor pode sugerir atividades para que o aluno possa conhecer as funções da janela CAS do GeoGebra. Para isso, antes de começar a explorar as atividades sugeridas abaixo, o aluno pode desenvolver e encontrar as soluções no caderno e depois comparar os resultados obtidos na tela do computador.

#### 2.2.1 ATIVIDADE 1

## **Resolva a equação 2<sup>x</sup> = 5.**

- a) Apresente uma solução para essa equação, com o maior número de casas decimais que conseguir. Utilize a janela CAS para comparar os resultados.
- b) Há solução analítica para essa equação? Digitando **f(x) = 2<sup>x</sup>** e **g(x) = 5** na entrada do GeoGebra e visualizando os gráficos, poderíamos encontrar a solução desta equação?

c) O Resultado seria o mesmo se digitarmos a função **f(x) = 2<sup>x</sup> – 5** com **f(x) = 0**?

<span id="page-24-0"></span>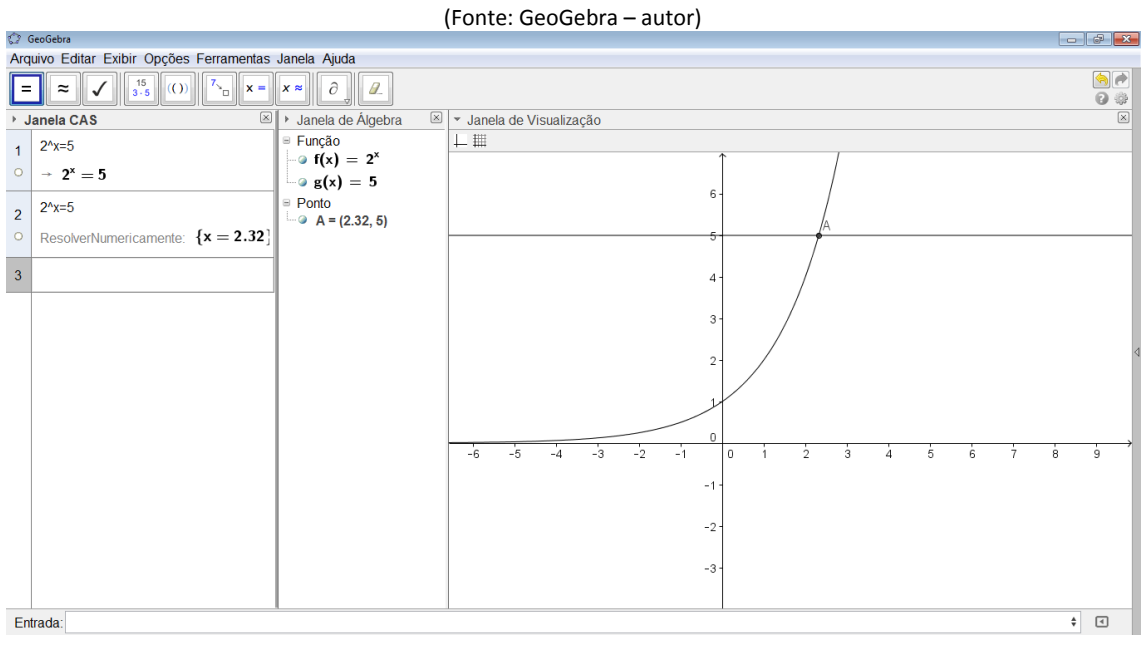

# Figura 7: Solução da atividade 1.

#### 2.2.2 ATIVIDADE 2

### **Resolva a equação log (x – 3) + log x = 1.**

- a) Apresente uma solução para essa equação, utilizando a janela CAS.
- b) Verifique se as propriedades logarítmicas são válidas para resolver essa equação. Há uma solução analítica para essa equação?

Na atividade 2 deve-se ter atenção a digitação das funções logarítmicas, pois o GeoGebra reconhece de forma diferente algumas escritas do logaritmo. Nesse caso, podemos explorar as possíveis soluções da equação em várias bases, inclusive o logaritmo natural (ou neperiano).

O aluno ainda pode utilizar a janela CAS para resolver sistemas de equações ou cálculos numéricos. O professor pode explorar todos os recursos em outras atividades durante suas aulas.

A ferramenta Controle Deslizante auxilia na visualização dos diversos tipos de funções e seu comportamento quando variamos os coeficientes da variável ou termo independente. Para utilizá-lo, determina-se o nome do controle e seu intervalo, e logo após, a função deve ser digitada na sua forma geral com os coeficientes com o mesmo nome do controle.

Por ser gratuito, o GeoGebra está instalado na maioria dos computadores presentes nas escolas do país. No Paraná, está instalado nos computadores do Paraná Digital em todas as escolas do Estado e nos computadores do PROINFO, que é um programa educacional desenvolvido pelo MEC com o objetivo de promover o uso pedagógico da informática na rede pública de educação básica. O programa leva às escolas computadores, recursos digitais e conteúdos educacionais.

Para os professores que nunca utilizaram a ferramenta, existem vários tutoriais disponíveis na rede e muitos deles escritos por professores que já utilizaram o programa em suas aulas.

#### **CAPÍTULO III – USANDO O GEOGEBRA PARA ENSINAR FUNÇÕES**

Ao ensinar funções em turmas do Ensino Médio, o professor esbarra com algumas dificuldades de aprendizagem ao explorar os cálculos algébricos para obter os resultados. Muitas vezes, os alunos não fazem a ligação da representação gráfica com a representação algébrica.

Para tentar sanar essas dificuldades, o professor pode utilizar os recursos tecnológicos disponíveis para o ensino de matemática. Buscar metodologias inovadoras e eficientes para o ensino e a, consequente, aprendizagem da matemática. A presença desses recursos não serve apenas para confirmar resultados, mas para a produção do conhecimento matemático.

O objeto de estudo das atividades a serem trabalhadas com o GeoGebra pode contribuir para a aprendizagem dos alunos, ao explorar as propriedades, fazer conjecturas por meio de observações e compreender através de gráficos as resoluções dos problemas.

Lembramos que o objetivo do trabalho não é o de o aluno aprender a utilizar o software, mais sim de utilizá-lo para aprender e trabalhar com a matemática, explorando todas as suas potencialidades. Portanto, o aluno deve conhecer e estar familiarizado com alguns comandos do Geogebra, entre eles: criar ponto, traçar retas, segmentos de retas, retas perpendiculares, interseção entre objetos, esconder objetos e rótulos, controle deslizante, mover objetos e a entrada.

#### 3.1 ATIVIDADE 1

Objetivo: observar os gráficos da família das funções exponenciais  $f(x) = a^x$ 

Inicialmente, com a ajuda de uma calculadora, uma planilha eletrônica ou a janela planilha do próprio GeoGebra, construir uma tabela com as funções  $f(x) = 2^x$ ,  $g(x) = 3^x$ ,  $h(x) = \left(\frac{1}{2}\right)^x e^{x}$   $i(x) = \left(\frac{1}{3}\right)^x$ .

<span id="page-27-0"></span>

| d atividade10_planilha.ggb                                   |                |                |                |       |   |   |   | $\begin{array}{c c c c c c} \hline \multicolumn{3}{c }{\mathbf{C}} & \multicolumn{3}{c }{\mathbf{X}} \end{array}$ |                       |
|--------------------------------------------------------------|----------------|----------------|----------------|-------|---|---|---|----------------------------------------------------------------------------------------------------|-----------------------|
| Arquivo Editar Exibir Opções Ferramentas Janela Ajuda        |                |                |                |       |   |   |   |                                                                                                    |                       |
| v.<br>⊕<br>ABC<br>$\parallel$ a=2<br>Κα<br>٠                 |                |                |                |       |   |   |   |                                                                                                    | ₩<br>$\boxed{\times}$ |
| Janela de Álgebra<br>$\mathbb{E}^1$<br>$\boxed{\times}$<br>Þ | Planilha       |                |                |       |   |   |   |                                                                                                    |                       |
|                                                              |                | A              | $\,$ B         | c     | D | E | F |                                                                                                    |                       |
|                                                              | 1              | X              | $2^x$          | $3^x$ |   |   |   |                                                                                                    | ۸                     |
|                                                              | $\overline{2}$ | $-3$           | 0.125          |       |   |   |   |                                                                                                    | $\frac{1}{\pi}$       |
|                                                              | 3              | $-2$           | 0.25           |       |   |   |   |                                                                                                    |                       |
|                                                              | $\overline{4}$ | $-1$           | 0.5            |       |   |   |   |                                                                                                    |                       |
|                                                              | 5              | $\bf{0}$       | 1              |       |   |   |   |                                                                                                    |                       |
|                                                              | 6              | 1              | $\overline{2}$ |       |   |   |   |                                                                                                    |                       |
|                                                              | $\overline{7}$ | $\overline{a}$ | $\overline{4}$ |       |   |   |   |                                                                                                    | ◁                     |
|                                                              | 8              | 3              | 8              |       |   |   |   |                                                                                                    |                       |
|                                                              | 9              | 4              | 16             |       |   |   |   |                                                                                                    |                       |
|                                                              | 10             | 5              | 32             |       |   |   |   |                                                                                                    |                       |
|                                                              | 11             |                |                |       |   |   |   |                                                                                                    |                       |
|                                                              | 12             |                |                |       |   |   |   |                                                                                                    |                       |
|                                                              | 13             |                |                |       |   |   |   |                                                                                                    |                       |
|                                                              | 14             |                |                |       |   |   |   |                                                                                                    |                       |
|                                                              | 15<br>16       |                |                |       |   |   |   |                                                                                                    |                       |
|                                                              |                | $\overline{ }$ | $\mathsf{III}$ |       |   |   |   | $\mathbf{r}$                                                                                                    |                       |
| Entrada:                                                     |                |                |                |       |   |   |   | $\begin{array}{c} \hline \end{array}$                                                                             |                       |
|                                                              |                |                |                |       |   |   |   |                                                                                                    |                       |

Figura 8: Ferramenta Planilha. (Fonte: GeoGebra – autor)

O ideal é o aluno montar a tabela no caderno, utilizando as operações já trabalhadas em sala e depois conferir os resultados obtidos na planilha eletrônica.

Com a tabela completa, o aluno deve responder as questões:

- a) O que ocorre com os valores das funções f(x) e g(x) quando x aumenta?
- b) O que ocorre com os valores das funções h(x) e i(x) quando x aumenta?
- c) O que ocorre com as imagens de 0 nas funções? O que se pode concluir?

As respostas dessas questões levarão o aluno a identificar e verificar quais funções exponenciais são crescentes e decrescentes através da visualização das imagens.

Com esses resultados, deve-se digitar no Campo de Entrada do Geogebra os pontos encontrados para cada uma das funções na tabela, conforme figura 9 a seguir.

#### Figura 9: Pontos presentes na janela de visualização. (Fonte: GeoGebra – autor)

<span id="page-28-0"></span>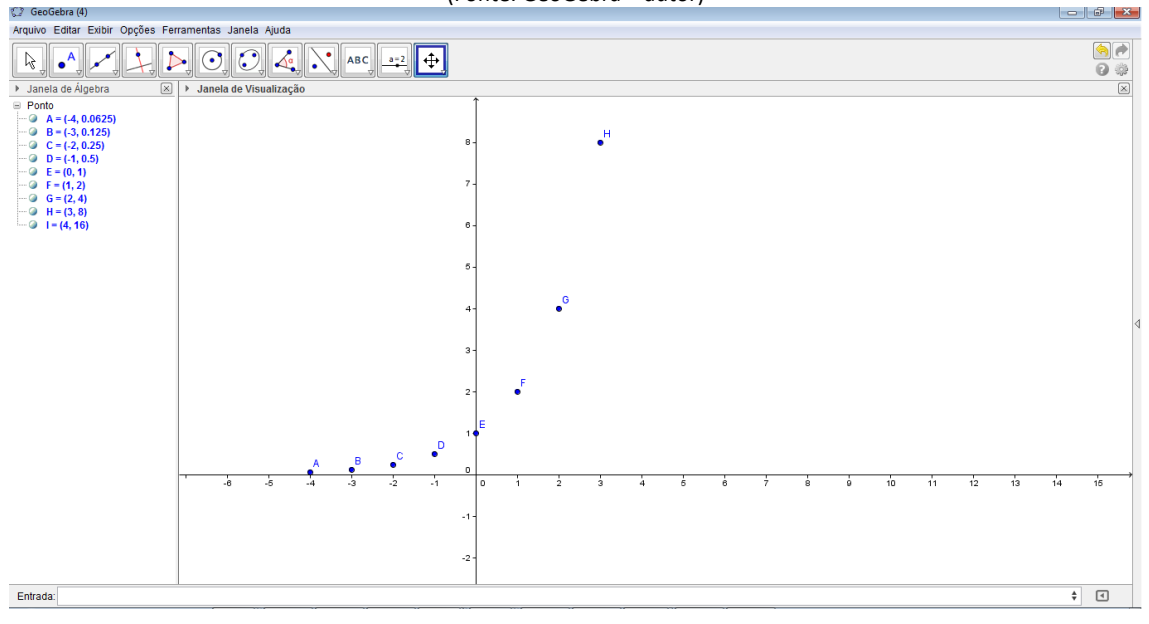

d) Ligando os pontos, qual a característica da linha encontrada?

Colocando os pontos das outras funções na mesma tela do GeoGebra ou em outra, o aluno poderá verificar os comportamento das funções da tabela inicial e concluir o que foi respondido nas questões a), b), c) e d).

### 3.2 ATIVIDADE 2

<span id="page-28-1"></span>Objetivo: observar os valores obtidos na planilha da atividade 1. Na atividade o aluno verá relação entre uma progressão geométrica e as funções exponenciais através da variação proporcional.

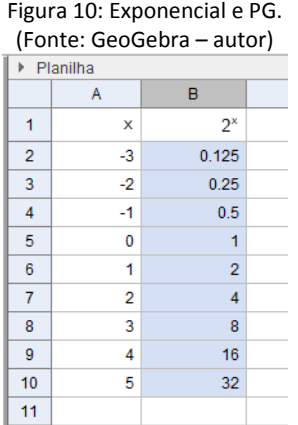

- a) Faça 0,125  $\frac{0.25}{0.15}$ 0,25  $\frac{0,5}{0,5}$ 0,5  $, ..., \frac{1}{2}$ 8  $\frac{16}{16}$ 16  $\frac{32}{2}, \frac{16}{2}, \ldots, \frac{1}{2}$ ,  $\frac{0.5}{2}$ ,  $\frac{0.25}{2}$  e verifique os resultados. Podemos dizer que a sequência 0,125, 0,25, ... , 16, 32 é uma progressão geométrica? Qual a sua razão?
- b) Pode-se relacionar os termos de uma PG com as imagens de uma função exponencial? Como é o crescimento dessa sequência quando aumentamos os valores de x?

#### 3.3 ATIVIDADE 3

Objetivo: observar e determinar nos gráficos da família das funções exponenciais  $f(x) = a^x$  o domínio, restrições da função, valores para crescimento e decrescimento.

Insira a função  $f(x) = a^x$  (digite, na entrada,  $a^x(x)$  e anime, através de um seletor, o coeficiente *a*.

Com o gráfico da função na tela, responda:

- a) Para que valores reais de *a* a função  $f(x) = a^x$  está definida? Justifique.
- b) Para que valores reais de **a** o gráfico da função  $f(x) = a^x$  é crescente?
- c) Para que valores reais de **a** o gráfico da função  $f(x) = a^x$  é decrescente?
- d) Para que valores reais de *a* o gráfico é uma reta? Nesse caso, tem-se uma função exponencial? Justifique.
- e) O que acontece com o gráfico se o seletor for igual a 1?
- f) O que acontece com a função se o seletor for um número real negativo?
- g) Qual o domínio da função  $f(x) = a^x$ ?

A partir desse ponto o aluno pode verificar e observar o comportamento da função e fazer o seguinte questionamento:

**Haverá algum valor que restringirá as funções exponenciais da forma**  $y = a^x$ **?** 

O professor pode sugerir que o aluno troque o intervalo do seletor com algum outro que tenha números negativos e verificar se ocorre alguma restrição.

#### 3.4 ATIVIDADE 4

Objetivo: observar comportamento e manipular o gráfico da função do tipo exponencial  $y = b$ .  $a^x$  e  $y = b$ .  $a^x + m$  a partir da tabela de valores semelhante ao da atividade 1.

<span id="page-30-0"></span>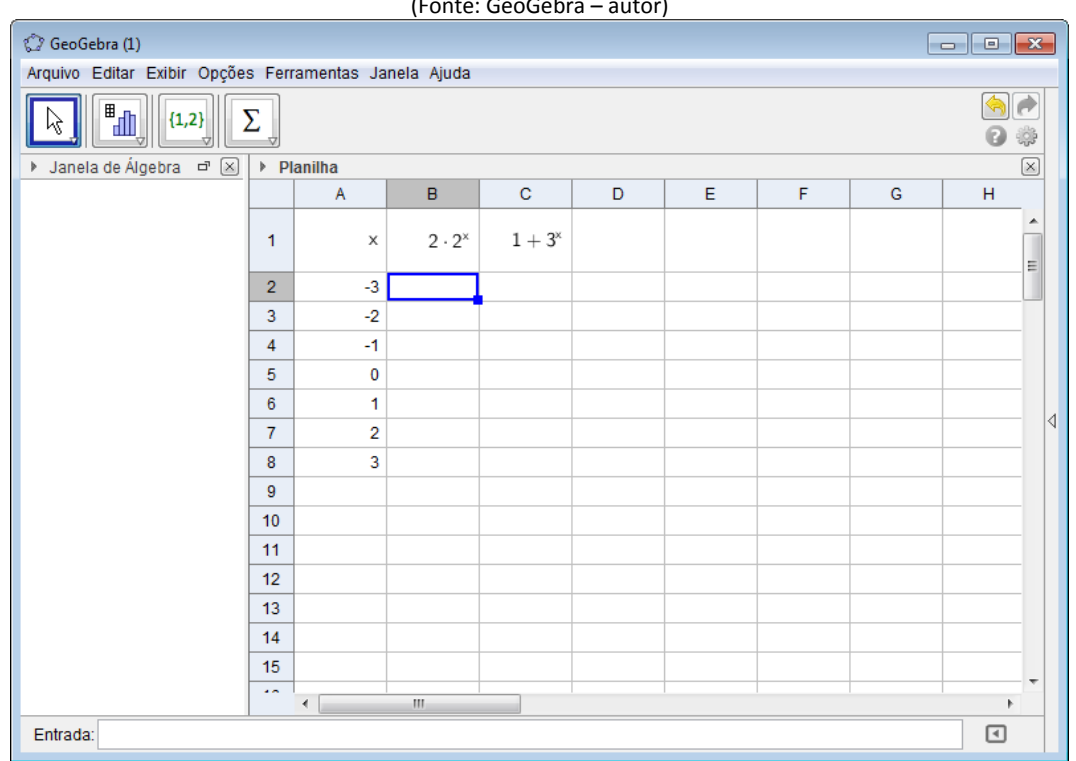

#### Figura 11: Função do tipo exponencial. (Fonte: GeoGebra – autor)

- a) O que ocorre com os valores quando somamos ou multiplicamos uma constante na potência *a x* ?
- b) Verifique os resultados com a tabela da atividade 1.
- c) Marque os pontos obtidos na tabela na tela do GeoGebra. O que ocorre com a linha obtida?
- d) Compare as imagens da função  $f(x) = 2^x$  com as imagens da função  $f(x) = 2.2^x$ , o que ocorreu com os gráficos de cada uma delas? Houve alguma modificação?
- e) Compare as imagens da função  $g(x) = 3^x$  com as imagens da função  $g(x) = 1 + 3^x$ , o que ocorreu com os gráficos de cada uma delas? Houve alguma modificação?

Nesta hora o aluno deve perceber que houve uma movimentação nos gráficos obtidos, o professor deverá questionar o aluno qual o nome que se dá para o movimento vertical ou horizontal desses gráficos.

#### 3.5 ATIVIDADE 5

Objetivo: observar os gráficos da família das funções exponenciais  $f(x) = a^x$  quando somamos uma constante.

Insira a função  $f(x) = a^x + m$  (digite  $a^x + m$ ) e anime, através de dois seletores, o coeficiente *a* e o coeficiente *m*.

Com o gráfico da função na tela, responda:

- a) Com o seletor *a* igual a 1, o que ocorre com o gráfico da função quando animamos apenas o seletor *m*?.
- b) Fixando o seletor *m*, o que ocorre com o gráfico quando animamos apenas o seletor *a*?
- c) O que ocorre com o gráfico quando somamos uma constante a função  $f(x) = a^x$ ?

Com as atividades iniciais das funções exponenciais, o professor pode explorar e sugerir outros problemas que envolvam as funções em outras áreas do conhecimento.

#### 3.6 ATIVIDADE 6 (Adaptada TAN, 2012)

Objetivo: Encontrar a solução gráfica de uma função do tipo exponencial seguindo os passos descritos nas atividades anteriores.

*Ciência Forense - Os cientistas forenses utilizam a seguinte lei para determinar o instante da morte de vítimas de acidentes ou assassinatos. Se T denota a temperatura do corpo t horas após a morte, então*   $T = T_0 + (T_1 - T_0) \cdot (0.97)^t$ , onde  $T_0$  é a temperatura do ar e  $T_1$  é a *temperatura do corpo no instante da morte. Fulano de Tal foi encontrado morto à meia-noite, em sua casa, quando a temperatura ambiente era de 70º F e a temperatura de seu corpo era de 80º F. Quando ele foi morto? (assuma que a temperatura do corpo é de 98,6º F)*

- a) Se digitarmos a função da mesma maneira como no problema, o que acontecerá? O que deveremos fazer caso o GeoGebra não aceite a função?
- b) Como podemos encontrar a solução do problema através do gráfico no GeoGebra?
- c) Encontrar o tempo (t) da morte de Fulano a partir da temperatura do corpo.

#### 3.7 ATIVIDADE 7

Objetivo: Explorar a função exponencial de base *e*. Nesta atividade o professor pode indagar o aluno sobre a existência da base exponencial, suas características e aplicações em outras áreas do conhecimento.

Insira a função  $f(x) = e^{ax}$  (digite  $exp(a^x x)$ ) e anime, através de um seletor, o coeficiente *a*.

a) Para que valores reais de *a* a função  $f(x) = e^{ax}$  está definida? Justifique.

- b) Para que valores reais de **a** o gráfico da função  $f(x) = e^{ax}$  é crescente? E decrescente?
- c) Qual o valor da base *e*?
- d) Para que valores reais de *a* o gráfico é uma reta? Nesse caso, tem-se uma função exponencial? Justifique.

3.8 ATIVIDADE 8 (Adaptada TAN, 2012)

Objetivo: Encontrar a solução, seguindo os passos descritos nas atividades anteriores, através da análise do gráfico criado.

*Lei de resfriamento de Newton - A temperatura de uma xícara de café t minutos após ser servida é dada por*  $T = 70 + 100e^{(-0.0446t)}$ , onde T é *medido em graus Fahrenheit.*

- a) Se digitarmos a função da mesma maneira como no problema, o que acontecerá? O que deveremos fazer caso o GeoGebra não aceite a função?
- b) Qual a característica dessa função crescente ou decrescente?
- c) Qual era a temperatura do café quando foi servido?
- d) Quando o café estará frio o suficiente para ser tomado (ao redor de 120º  $F$ ?

#### 3.9 ATIVIDADE 9

Objetivo: observar e manipular os valores calculados numa planilha de um gráfico da função logarítmica  $y = \log_a x$ .

O aluno deve construir a tabela com as funções  $f(x) = \log_2 x$  e  $g(x) = \log_2 x$ , depois marcar os pontos no GeoGebra.

<span id="page-34-0"></span>

| C GeoGebra (1)                                        |                      |                         |                      |                        |   |   |   |    |        |
|-------------------------------------------------------|----------------------|-------------------------|----------------------|------------------------|---|---|---|----|--------|
| Arquivo Editar Exibir Opções Ferramentas Janela Ajuda |                      |                         |                      |                        |   |   |   |    |        |
| 閜<br>Σ<br>${1,2}$                                     |                      |                         |                      |                        |   |   |   |    |        |
| ▶ Janela de Álgebra □<br>▶ Planilha<br>◙              |                      |                         |                      |                        |   |   |   |    | ⊠      |
|                                                       |                      | $\mathsf{A}$            | $\mathbf{B}$         | $\mathbf C$            | D | E | F | G  |        |
|                                                       | 1                    | X                       | log <sub>2</sub> (x) | $log_{\frac{1}{2}}(x)$ |   |   |   |    | ۸<br>: |
|                                                       | $\overline{2}$       | 0.13                    |                      |                        |   |   |   |    |        |
|                                                       | 3                    | 0.25                    |                      |                        |   |   |   |    |        |
|                                                       | 4                    | 0.5                     |                      |                        |   |   |   |    |        |
|                                                       | 5                    | $\mathbf{1}$            |                      |                        |   |   |   |    |        |
|                                                       | 6                    | $\overline{\mathbf{2}}$ |                      |                        |   |   |   |    |        |
|                                                       | $\overline{7}$       | 3                       |                      |                        |   |   |   |    | ◁      |
|                                                       | 8                    | $\overline{4}$          |                      |                        |   |   |   |    |        |
|                                                       | 9                    |                         |                      |                        |   |   |   |    |        |
|                                                       | 10 <sub>1</sub>      |                         |                      |                        |   |   |   |    |        |
|                                                       | 11                   |                         |                      |                        |   |   |   |    |        |
|                                                       | 12                   |                         |                      |                        |   |   |   |    |        |
|                                                       | 13                   |                         |                      |                        |   |   |   |    |        |
|                                                       | 14                   |                         |                      |                        |   |   |   |    |        |
|                                                       | 15<br>$\overline{a}$ |                         |                      |                        |   |   |   |    | ٠      |
|                                                       |                      | $\leftarrow$            | $\mathbf{m}$         |                        |   |   |   | b. |        |
| Entrada:                                              |                      |                         |                      |                        |   |   |   | ⊡  |        |

Figura 12: Função logarítmica. (Fonte: GeoGebra – autor)

a) O que ocorre com os valores da planilha quando determinamos para x valores negativos (menores que 0), zero e 1?

<span id="page-34-1"></span>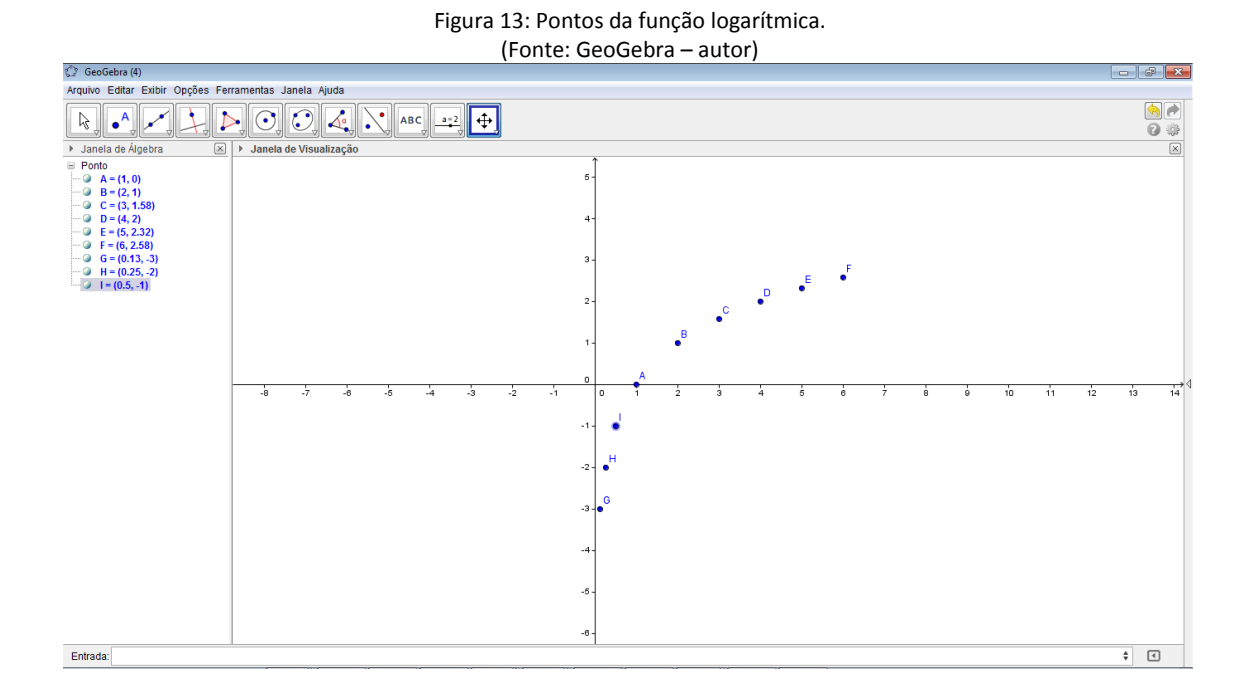

Com a tabela completa e os pontos marcados, o aluno deve responder as questões:

- c) O que ocorre com os valores das funções  $f(x)$  e  $g(x)$  quando x aumenta?
- d) O que ocorre com as imagens de 1 nas funções? O que podemos concluir?

As respostas dessas questões levarão o aluno a identificar e verificar quais funções logarítmicas são crescentes e decrescentes através do cálculo das imagens.

#### 3.10 ATIVIDADE 10

Objetivo: observar os gráficos da família das funções logarítmicas  $f(x) = \log_a x$  quando somamos uma constante e determinar o domínio, restrições da função, valores para crescimento e decrescimento.

Insira a função  $f(x) = \log_a x$  (digite  $\log(a, x)$ ) e anime, através de um seletor, o coeficiente *a*.

Com o gráfico da função na tela, responda:

- a) Para que valores reais de **a** a função  $f(x) = \log_a x$  está definida? Justifique.
- b) Para que valores reais de **a** o gráfico da função  $f(x) = \log_a x$  é crescente?
- c) Para que valores reais de **a** o gráfico da função  $f(x) = \log_a x$  é decrescente?
- d) Para que valores reais de *a* o gráfico é uma reta? Nesse caso, tem-se uma função logarítmica? Justifique.
- e) O que acontece com o gráfico se o seletor for igual a 1? E igual a 0?
- f) O que acontece com a função se o seletor for um real negativo?
- g) Qual o domínio da função  $f(x) = \log_a x$ ?

O professor pode propor que o aluno compare os gráficos de  $f(x) = \log_a x$  $f(x) = a^x$ .

h) Observando os gráficos da função exponencial e logarítmica, podemos relacionar uma com a outra?

#### 3.11 ATIVIDADE 11

Objetivo: observar o comportamento e manipular o gráfico da função do tipo logarítmica  $y = b \cdot \log_a x$  e  $y = m + b \cdot \log_a x$  do mesmo modo como foi obtido na atividade 9.

Construir a tabela e marcar os pontos no GeoGebra:

<span id="page-36-0"></span>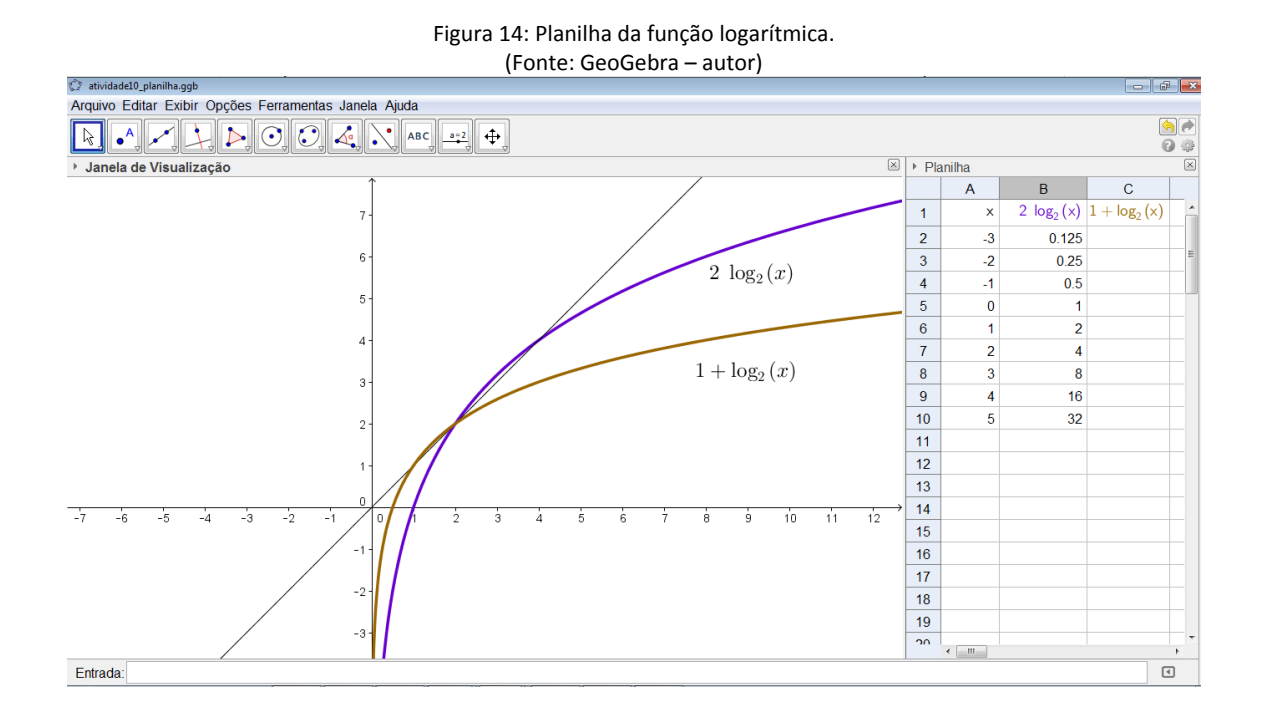

a) O que ocorre com os valores quando somamos ou multiplicamos uma constante no *log<sup>a</sup> x*?

- b) Compare os resultados com os da tabela da atividade 9.
- c) Marque os pontos obtidos no GeoGebra. O que ocorre com a linha obtida?
- d) Qual a restrição do domínio dessas funções?

#### 3.12 ATIVIDADE 12

Objetivo: observar o comportamento, domínio, restrições e manipular o gráfico da função logarítmica modulares.

Insira as seguintes funções  $f(x) = \log(x)$ ,  $g(x) = \log|x|$  (digite log(*abs*(*x*))) e  $h(x) = \log(x)$  (digite *abs*(log(*x*))).

- a) O que você pode observar com relação ao comportamento dos gráficos dessas funções em termos de raiz, domínio, imagem, para quais valores de *x* é crescente ou decrescente, etc.
- b) Faça uma comparação entre elas. O que você pode observar?

#### 3.13 ATIVIDADE 13

Objetivo: observar o comportamento, domínio, restrições e manipular o gráfico da função do tipo logarítmica com constantes reais.

Insira a função  $f(x) = a + b \log(cx + d)$  (digite  $a + b \log(cx + d)$ ) e anime os coeficientes *a*, *b*, *c* e *d*.

- a) O que ocorre graficamente quando variamos o parâmetro *a*?
- b) O que ocorre graficamente quando variamos o parâmetro *b*?
- c) O que ocorre graficamente quando variamos o parâmetro *c*?
- d) O que ocorre graficamente quando variamos o parâmetro *d*?
- a) Há restrições em R, para o domínio da função?

#### 3.14 ATIVIDADE 14 (Adaptada TAN, 2012)

Objetivo: Encontrar a solução gráfica de uma função do tipo logarítmica. Nesta atividade o professor pode mostrar ao aluno a existência de outros logaritmos, no caso, o logaritmo natural.

*Pressão sanguínea - A pressão sanguínea sistólica normal de uma criança pode ser aproximada pela função*  $p(x) = m \cdot (ln x) + b$ , onde  $p(x)$  é *medida em milímetros de mercúrio, x é medida em libras e m e b são constantes. Dado que m = 1,94 e b = 18, determine a pressão sistólica de uma criança pesando 92 libras.*

- a) Como podemos determinar a pressão utilizando o GeoGebra?
- b) Troque os valores das variáveis e manipule os gráficos.

### 3.15 ATIVIDADE 15

Objetivo: Determinar a lei da função a partir da solução gráfica. Nesta atividade o professor pode mostrar ao aluno como determinar essa lei marcando os pontos no gráfico e observando a característica de das funções trabalhadas anteriormente.

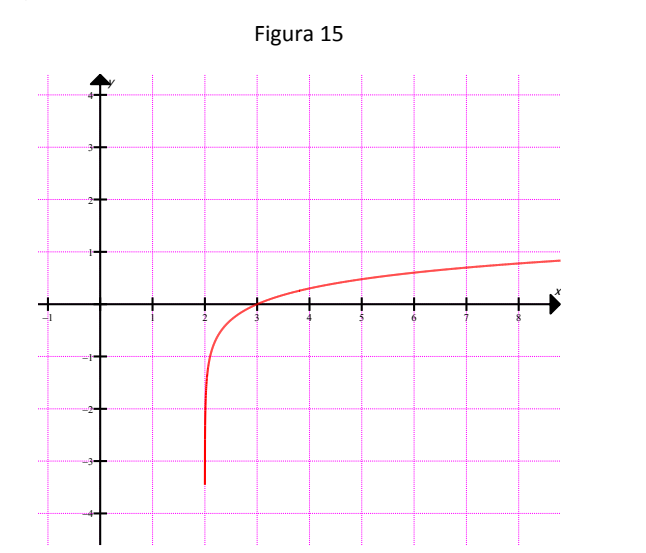

<span id="page-38-0"></span>Observando o gráfico abaixo

Que expressão algébrica pode ser associada ao gráfico acima? Como você determinou sua resposta?

3.16 ATIVIDADE 16 (Adaptada Vestibular UEL 2013)

Objetivo: Determinar a lei da função a partir da solução gráfica. Nesta atividade o professor pode mostrar ao aluno como determinar essa lei marcando os pontos no gráfico e observando a característica das funções trabalhadas anteriormente.

Sejam

$$
P_1: \mathbb{R} \to \mathbb{R}^+
$$
  
\n
$$
t \mapsto P_1 \qquad e \qquad P_2: \mathbb{R} \to \mathbb{R}^+
$$
  
\n
$$
t \mapsto P_2
$$

funções, cujas representações gráficas são mostradas nas figuras a seguir.

<span id="page-39-0"></span>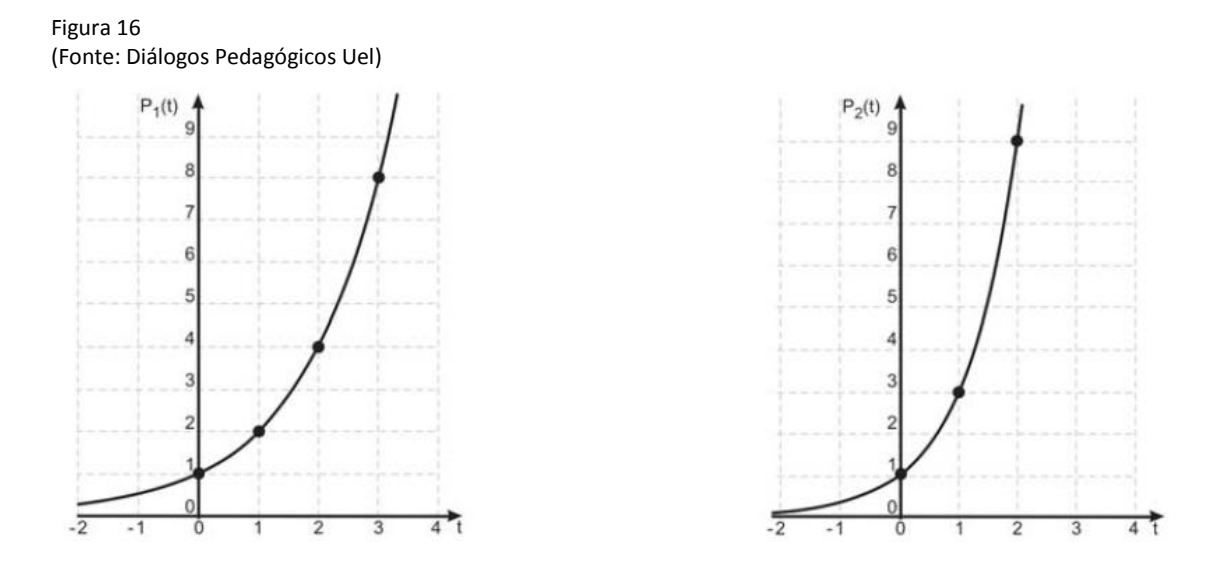

Considere que para  $t \geq 0$  a cada uma dessas funções está associada a população de uma colônia de bactérias no instante *t* (medido em horas) e que a quantidade inicial de bactérias é a mesma para as duas colônias.

- a) Observando os gráficos, quais as expressões algébricas que eles representam?
- b) Em que instante a população associada à função *P***<sup>2</sup>** é igual ao dobro da população associada à função *P***1**?

#### **CAPÍTULO IV – CONSIDERAÇÕS FINAIS**

Acredito que este trabalho possa auxiliar o professor com uma nova visão do uso da tecnologia para o ensino de todos os conteúdos da matemática, não só para o ensino de funções.

Vale ressaltar que este trabalho é uma proposta de aplicação, através da exploração e manipulação das atividades, com o uso de uma tecnologia através do software GeoGebra. Isso não garante que a aprendizagem possa acontecer imediatamente, mas somente potencializa este processo. O objetivo não é ensinar o aluno os comandos do software, e sim, manipulá-lo para aprender matemática.

O professor que for utilizá-lo tem total autonomia para alterar a sua aplicação de acordo com suas aulas e modificar a sequência ou os passos descritos, bem como incluir novas atividades no processo de ensinoaprendizagem.

Para o docente, as atividades de manipulação facilitam a compreensão das propriedades pelo aluno, à demonstração gráfica dos resultados comprovam através da manipulação dos gráficos todos os resultados obtidos na resolução algébrica dos problemas. Ele não pode ser apenas o único responsável pela transmissão do conhecimento, e sim, responsável por criar oportunidades para que o conhecimento seja construído ao longo do desenvolvimento das atividades.

Para o estudante, as atividades podem promover a compreensão dos conceitos matemáticos envolvidos possibilitando que ele tenha uma aprendizagem mais autônoma e seja protagonista do seu próprio processo de construção do conhecimento.

No futuro, pretendemos aplicar as propostas elencadas no trabalho em turmas do 1º e 3º anos do ensino médio, analisar os resultados e o comportamento das turmas no processo de ensino-aprendizagem das funções. Após a etapa de aplicação, publicar tais resultados na forma de um artigo mostrando os pontos positivos e ou negativos do processo de aplicação.

## **REFERÊNCIAS BIBLIOGRÁFICAS**

ALLEVATO, Norma Suely Gomes; JAHN, Ana Paula. **Tecnologia e Educação Matemática: Ensino, Aprendizagem e Formação de Professores**. Recife: SBEM, 2010. v. 7

BARBOSA, Sandra Malta. **O software GeoGebra e as possibilidades do trabalho de animação**. In: Revista do Instituto GeoGebra de São Paulo, ISSN 2237-9657, v.2 n.1, pp22-32, 2013.

BORBA, Marcelo de Carvalho; PENTEADO, Mirian Godoy. **Informática e Educação Matemática**. 3ª ed. Belo Horizonte: Autêntica, 2003.

BOYER, C. B. **História da Matemática**. 3.ed. São Paulo: Blucher, 1974.

BRASIL. MEC. SEMT. **Parâmetros Curriculares Nacionais: Ensino Médio, parte III***.* Brasília: Ministério da Educação, 2000.

CAJORI, F. **Uma História da Matemática**. Rio de Janeiro: Ciência Moderna, 2007.

DIAS, Monica Souto da Silva. **Resolução de problemas geométricos no GeoGebra.** In: 1ª. Conferência Latino Americana de GeoGebra.ISSN 2237- 9657, pp.100 -114, 2012.

GRAVINA, Maria Alice; DIAS, Mariângela Torre. **Álgebra e Geometria: números comandando pontos**. Revista do professor de matemática, São Paulo, n. 80, p. 34-41, 1º quadrimestre 2013.

KARLSON, Paul. **A Magia dos Números**. Rio de Janeiro: Editora Globo, 1961.

LIMA, E. L. **Logaritmos**. 4.ed. Rio de Janeiro: SBM, 2010.

LIMA, Elon Lages; CARVALHO, Paulo Cezar Pinto; WAGNER, Eduardo; MORGADO, Augusto César. **A matemática do ensino médio**. Rio de janeiro: SBM, 2004. v. 1. p. 171-212

NUNES, Cesar. Recursos ideais para trabalhar em todas as disciplinas. **Revista Nova Escola**, São Paulo, Edição Especial n. 42, p. 55, jul 2012.

PARANÁ. Secretaria de Estado da Educação do Paraná. **Diretrizes Curriculares da Educação Básica: Matemática***.* SEED: Curitiba, 2008.

PRETTO, N. **Como o professor pode usar a internet a seu favor.** Revista Nova Escola. São Paulo. Edição Especial n.42, jul. 2012.

SILVA, Jonas Weverson de Araújo. **O uso do GeoGebra no estudo de alguns resultados da Geometria Plana e de Funções**. In: 1ª. Conferência Latino Americana de GeoGebra.ISSN 2237- 9657, pp.AA-BB, 2012.

SOUZA, J. C.; CARDOSO, A. **Estudo das cônicas com Geometria Dinâmica**. Revista do Professor de Matemática, São Paulo, n.68, p.43-48, 1º quadrimestre 2009.

TAN, S. T.. **Matemática aplicada a Administração e Economia**. 2 ed. São Paulo: Cengage Learning, 2012.

#### **Anexo I**

Os sites que sugerimos abaixo fizeram parte da pesquisa deste trabalho. O professor pode acessa-los e encontrar vídeos, tutoriais e atividades. Também pode postar atividades realizadas em suas aulas e participar de "chats" com outros professores que utilizam e utilizaram o GeoGebra em suas aulas.

Página Oficial do GeoGebra: <http://www.geogebra.org/cms/pt>

Página do Instituto GeoGebra no Rio de Janeiro: <http://www.geogebra.im-uff.mat.br/>

Página do Instituto GeoGebra em São Paulo: <http://www.pucsp.br/geogebrasp/>

Página do GeoGebra no Facebook: <https://www.facebook.com/groups/180800351982211/>

Instituto GeoGebra Portugal: http://geogebra.ese.ipp.pt/